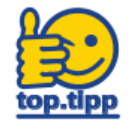

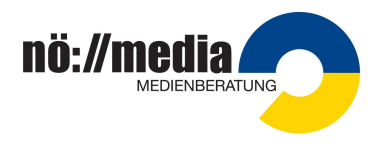

So können Sie einen Film aus unserer Streaming-Plattform Ihren Schüler\*innen zur Verfügung stellen. Der Freigabelink ist für 10 Tage gültig. Mit dem "Aktualisieren-Symbol" können Sie die Freigabe jederzeit verlängern. Sobald Sie auf dieses Symbol klicken, verlängert sich die Freigabe ab diesem Klick um 10 Tage.

## **1. Schritt:**

Suchen Sie einen passenden Film und klicken Sie auf die Schaltfläche "Medium teilen" (Es öffnet sich Ihr Film in Ihren Playlists)

## **2. Schritt:**

In Ihren Playlists klicken Sie unten auf das Symbol "Link kopieren". Dadurch wird der Freigabelink kopiert und kann mit STRG+V wieder abgerufen und in ein Dokument eingefügt werden.

Anstatt des Text-Links kann auch der dazugehörige QR-Code verwendet werden (Klick mit der rechten Maustaste auf den QR-Code oberhalb des Links….)

## **3. Schritt:**

Überprüfen Sie die Gültigkeitsdauer des Freigabelinks! Gegebenenfalls können Sie die Gültigkeit der Freigabe verlängern. Wenn Sie auf das "Aktualisieren-Symbol" klicken, verlängert sich die Freigabe ab diesem Klick um 10 Tage.

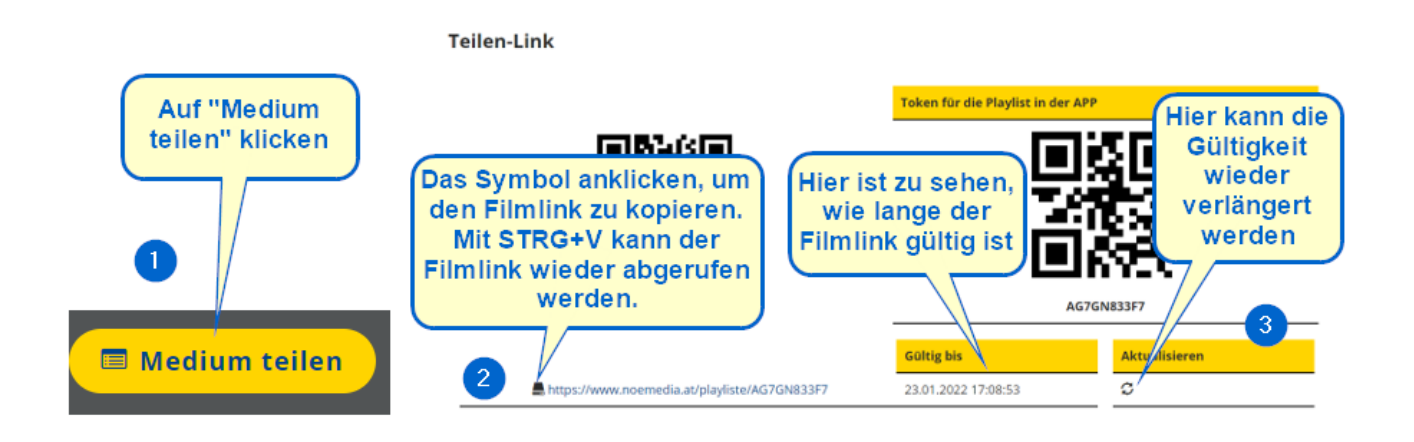